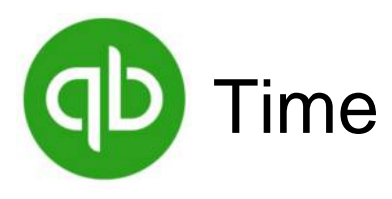

## **How to Sign In:**

1. Either scroll to find your name, or type your name in the search bar at the top.

2. Tap your name and enter your PIN to sign in.

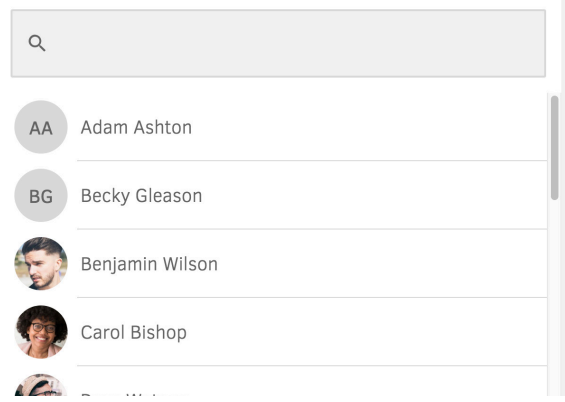

## **What is my PIN?**

Your PIN will be either provided to you by an account administrator, or you will be prompted to set one yourself upon first sign in.

If you have forgotten your PIN, click **Forgot**, and you will be directed to create a new PIN after choosing to send a temporary PIN texted to your number or entering in your TSheets full username and password.

**Good Afternoon, Rick! RD** Please enter your pin.  $\overline{2}$ 3 5 6  $\,8\,$ Forgot

left

right

Getting Started With QuickBooks Time on a Time Clock Kiosk

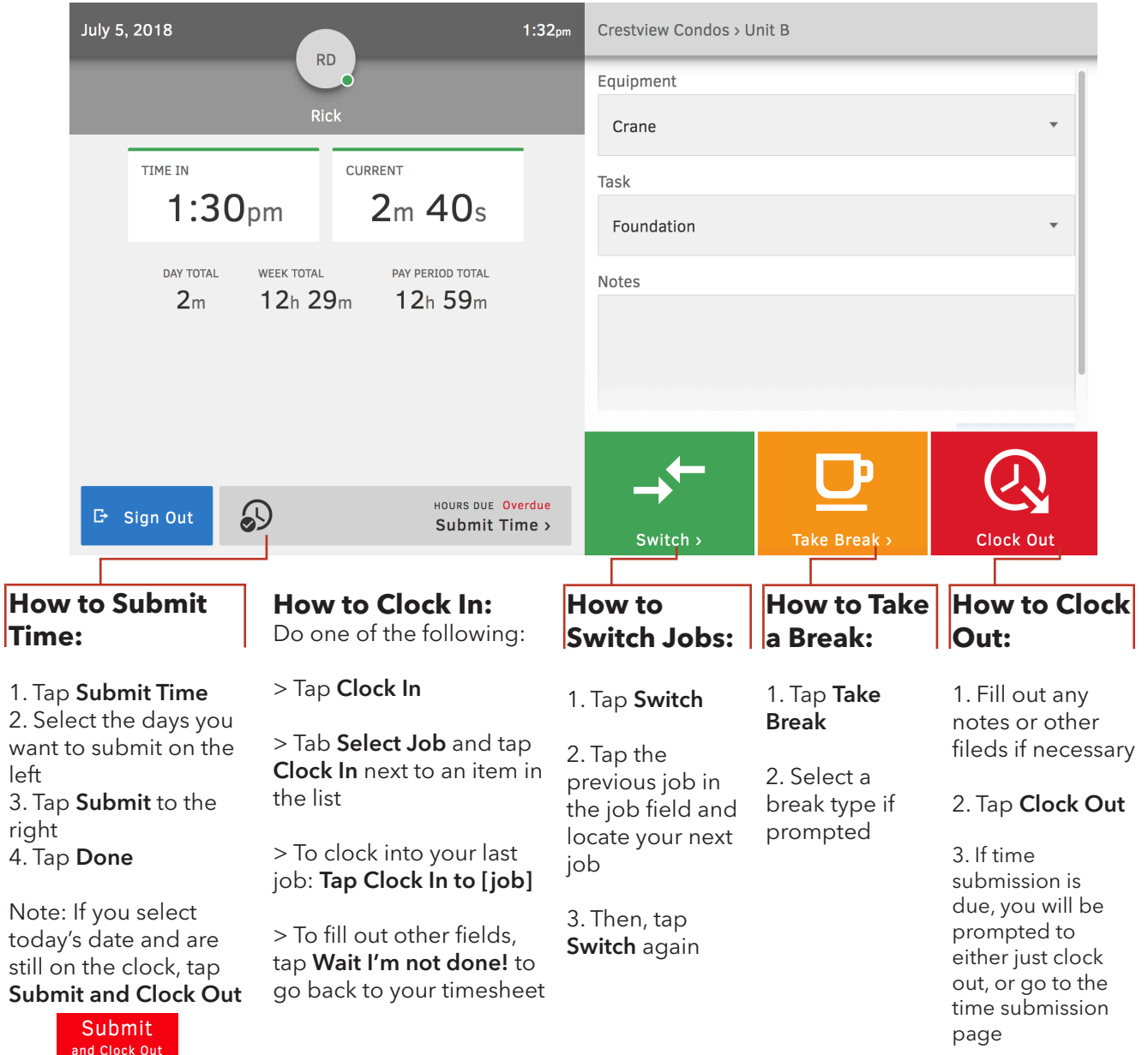

888.836.2720 | help@tsheets.com